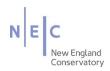

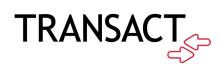

# Mobile Ordering How-to Guide

August 2021

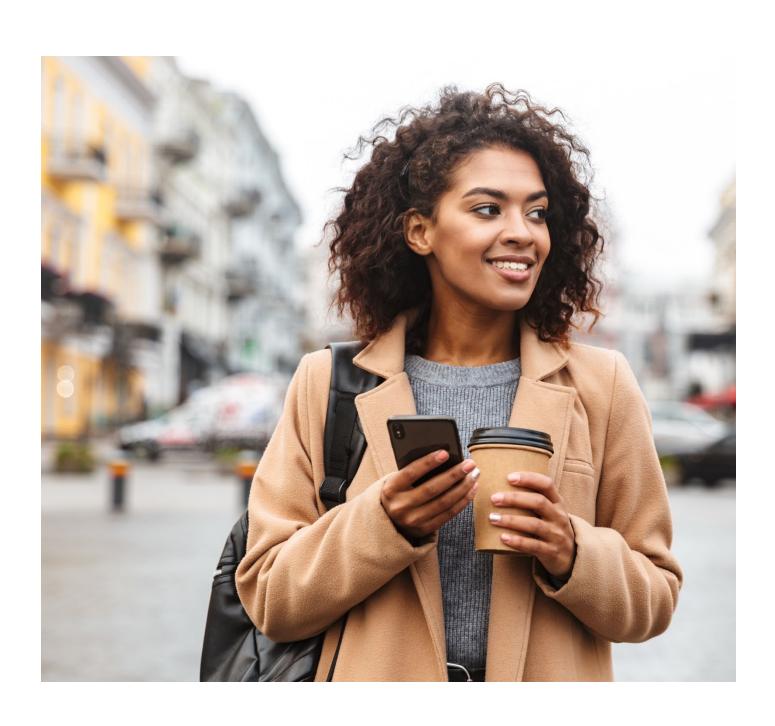

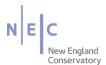

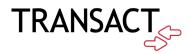

Transact Mobile Ordering provides students, staff, faculty, and guests a contactless way to pay for items.

## How to Download the Transact Mobile Ordering App

How it works!

 Download the Transact Mobile Ordering app on your mobile device for iPhone<sup>®</sup> on the App Store<sup>™</sup> and for Android<sup>™</sup> on Google Play.

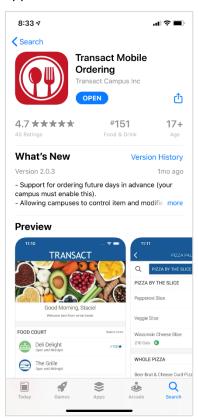

2. Select New England Conservatory of Music.

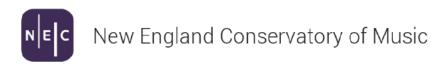

3. Select the NEC icon for easy future identification.

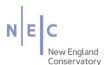

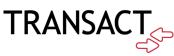

4. Create your account. The application shows 3 options

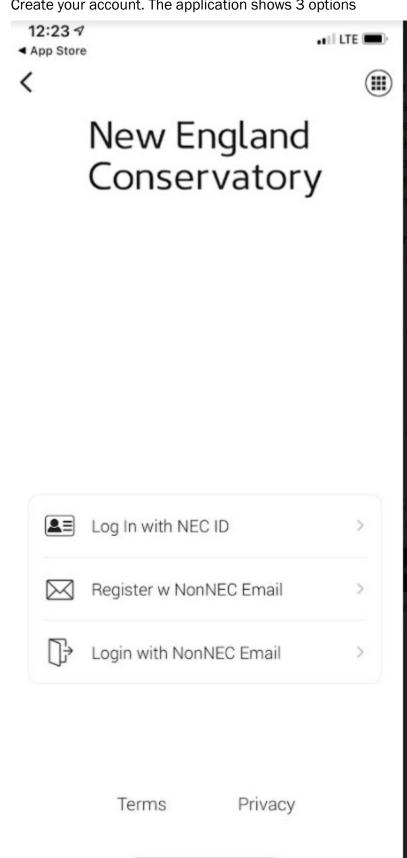

5. Select Register w Non NEC Email

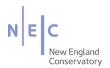

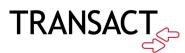

6. You can create your account using your NEC email or your personal email.

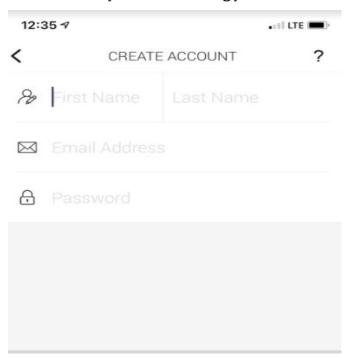

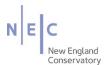

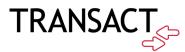

7. After you complete your profile, you are ready to place your order.

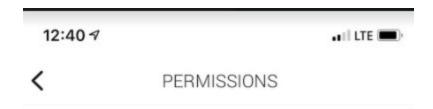

# **NOTIFICATIONS**

We send you messages about your orders.

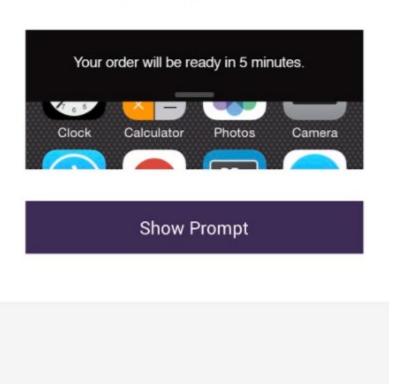

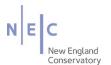

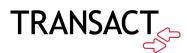

### How to Place an Order

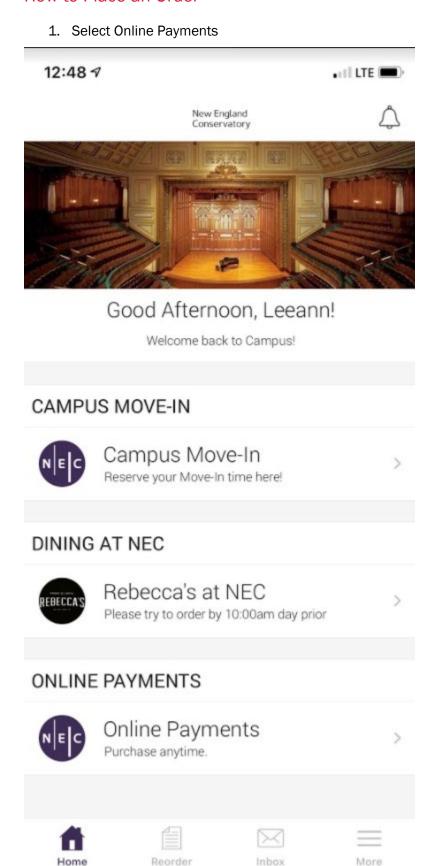

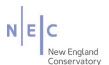

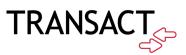

2. Select the item you would like to purchase.

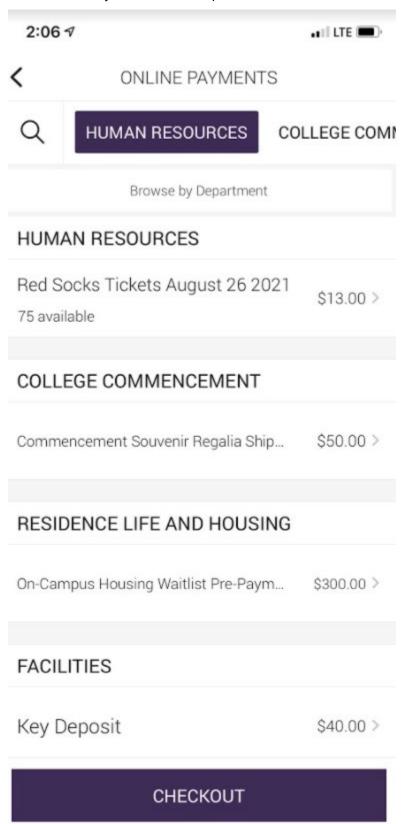

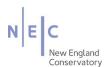

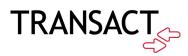

3. Checkout and review your order.

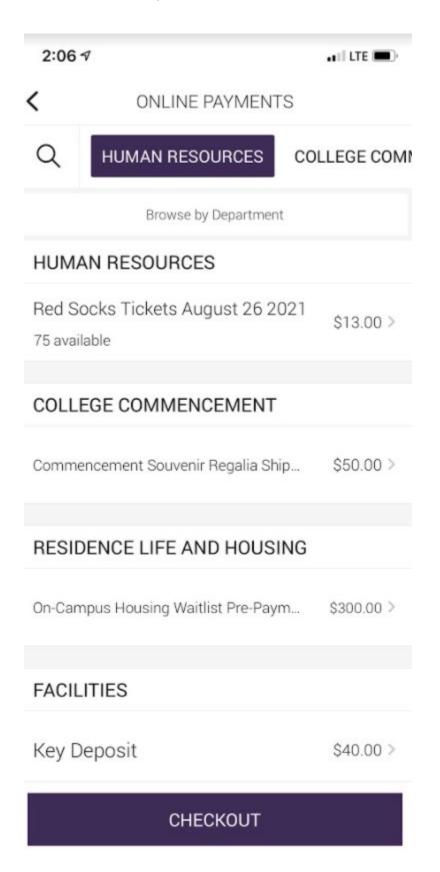

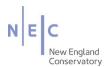

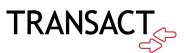

### 4. Confirm your order

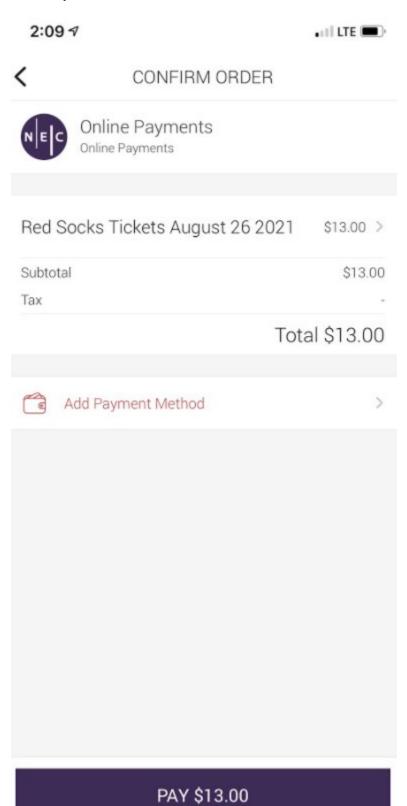

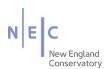

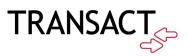

### 5. Select Penguin Pass

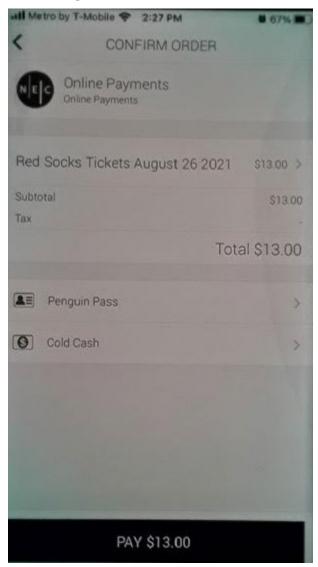

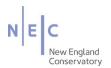

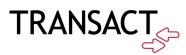

### 6. Select Add Credit card

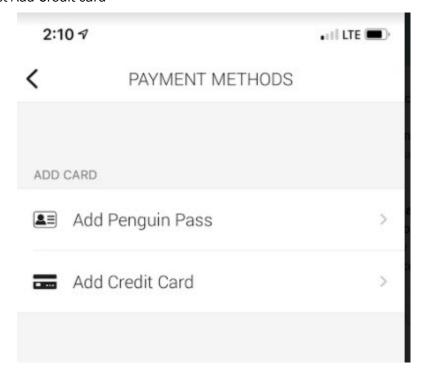

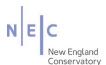

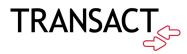

7. Enter your credit card information, then click submit to complete your order.

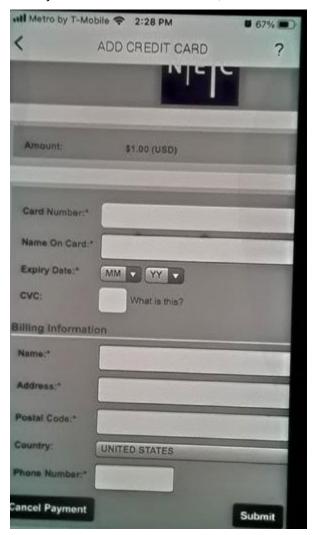

- 8. You will receive a receipt within the app and also via email.
- 9. When you pick up your item, present your receipt on your phone.